## **Distort Tool**

Use the **Distort Tool** to define the handle by which you will stretch a path.

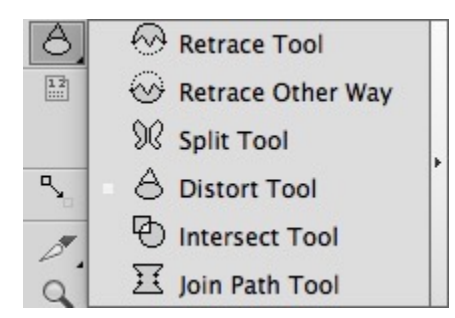

1. Ensure that the path you want to work with is not selected.

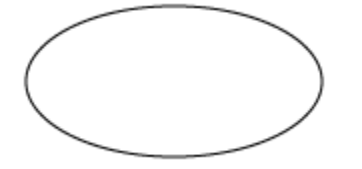

2. Select the **Distort Tool** and define the starting and ending points for the part of the path that will be distorted.

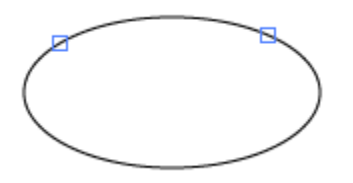

- 3. Set the midpoint of the part of the path that will be distorted.
- 4. To adjust the distortion, drag and rotate the handle.

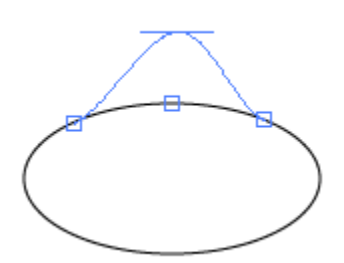

5. After achieving the desired distortion, click Enter.

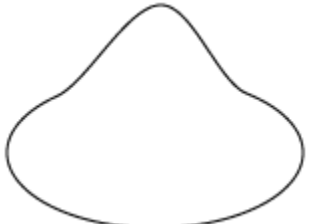